<span id="page-0-0"></span>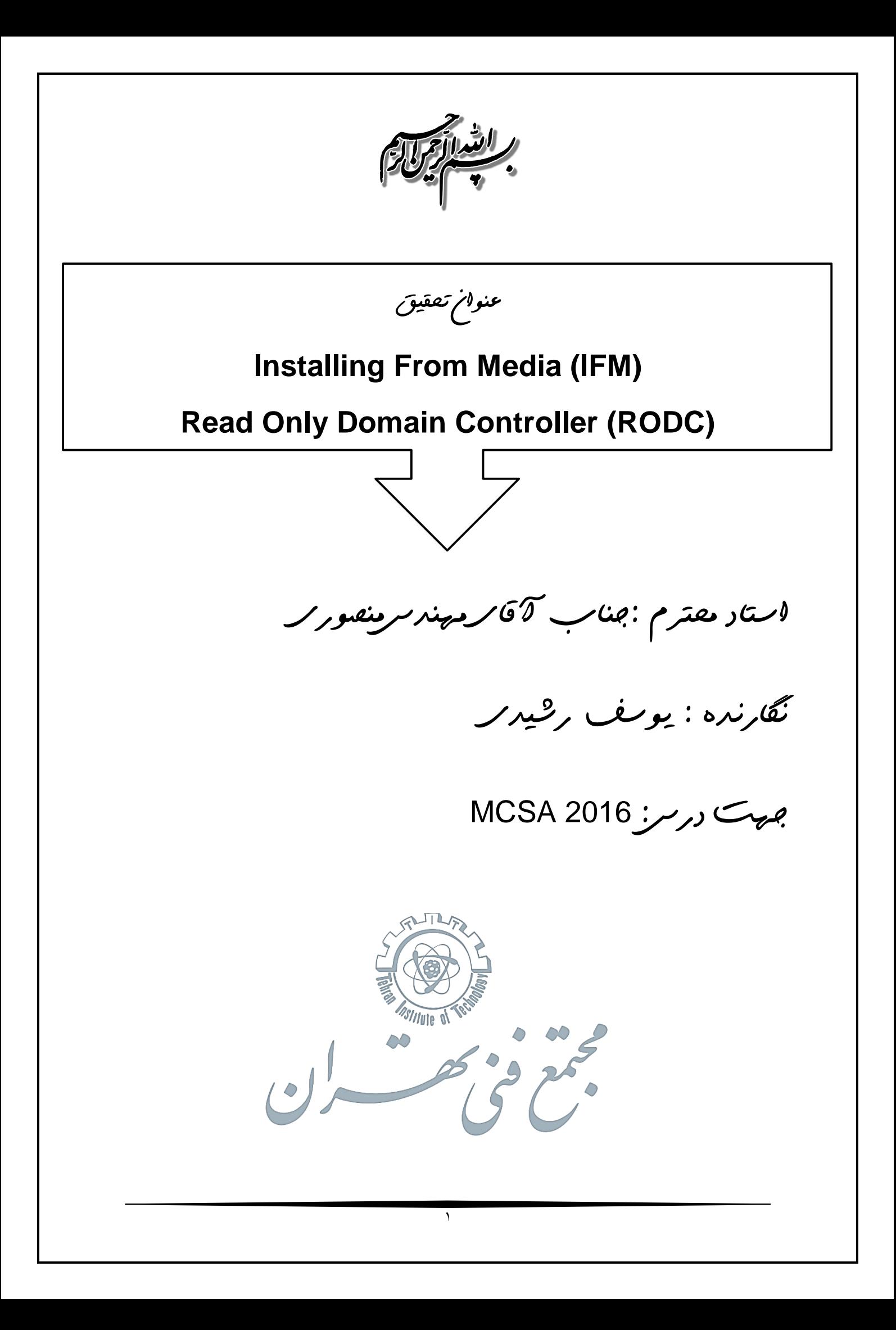

## **هدف کلی تحقیق**

## **آشنایی کامل با RODC**

**اهداف جزئی**

- **.1 علت استفاده از RODC**
- **.2 آشنایی با Cache RODC**
	- **.3 امنیت در RODC**
- **.4 آشنایی با گروه Allow و Denied**
- **.5 آشنایی با Authenticate و Authentication در RODC**
	- **.6 آشنایی با عملکرد RODC**
	- **.7 آشنایی با ویژگیهای RODC**
	- **.8 آشنایی بامحدودیتها در یک RODC**
		- **.9 آشنایی با نصب یک IFM**

# **هدف کاربردی**

**هندل نمودن موضوع RODC و نحوه عملکرد این رول**

 $\overline{\mathbf{r}}$ 

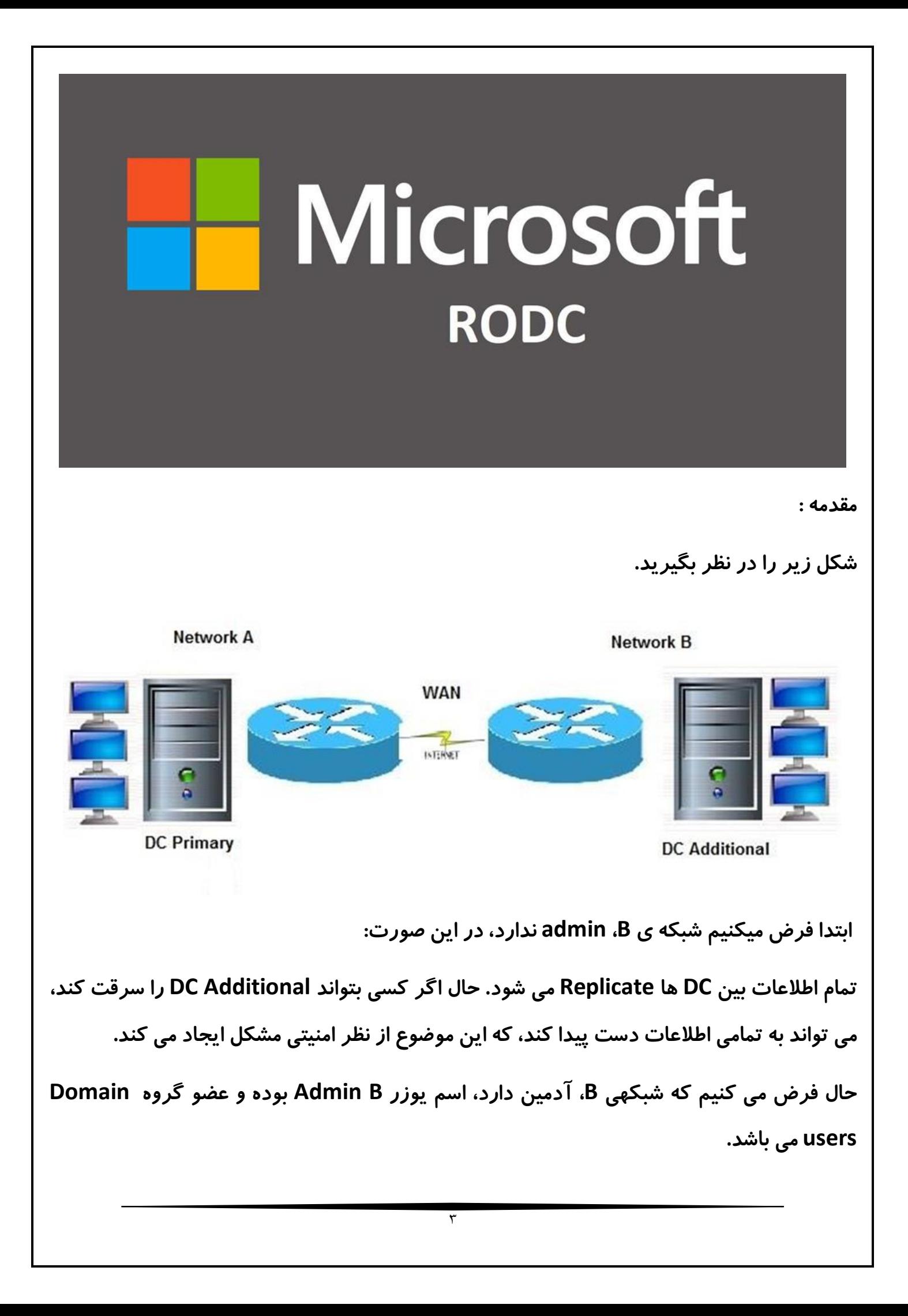

**در اینصورت دو وظیفه برای این admin وجود دارد:** 

**.1 رسیدگی به مسائل مربوط به کالینتهای سایت B .2 مسائل مربوط به نگهداری DC در سایت B ( نصب برنامه، آنتی ویروس و ... ( برای انجام امور مربوط به کالینتها )مثال ساخت یوزر، تغییر پسورد و ...(، می توان برای یوزر Admin B، Delegation تعریف کرد. بدین ترتیب که یک OU برای تمامی کاربران سایت B ایجاد می کنیم و بر روی این OU به یوزر B Admin از طریق Delegation حق ساخت یوزر و ریست کردن پسورد می دهیم. برای انجام امور مربوط به نگهداری DC ، چندین راه وجود دارد:** 

- **.1 یوزر B Admin را عضو گروه Admins Domain کنیم. در این صورت قدرت خیلی زیادی پیدا می کند و می تواند در تمام کامپیوترهای عضو دامین Login کند که اصال از لحاظ امنیتی صحیح نیست .پس این راه حل رد می شود.**
- **.2 یوزر B Admin را عضو گروه Administrators در Additional DC کنیم تا فقط بر روی کامپیوتر مربوط به Additional DC دسترسی admin داشته باشد. این راه حل هم از لحاظ امنیتی منطقی و صحیح نیست، زیرا DC ها با هم Replicate می کنند و در اصل یوزر Admin B ، عضو گروه Administrators در Primary DC نیز می شود و می تواند بر روی DC Primary همLogin کند. پس باز هم یوزر قدرت زیادی پیدا می کند .پس این راه حل هم رد میشود.**

**پس نتیجه میگیریم که بهترین راه، استفاده از DC بصورت RODC باشد. یعنی ) DC Only Read ) ، چون هر تغییری که در یک DC صورت بگیرد، به علت Replicate در DC دیگر نیز اعمال می شود، پس نمیتوان از گزینه های موجود در Directory Active استفاده کرد.** 

**حال به بررسی مسائل مربوط به این راه حل می پردازیم:** 

**DC به سرقت برود. در این حالت می توانیم تنظیم کنیم که پسوردهای مربوط به یوزرهایمهم و حیاتی در RODC به هیچ وجه Cache نشود. البته دقت شود که به طور پیش فرض هیچ پسوردی در سمت RODC، Cache نمی شود.** 

**زمانی که DC به صورت RODC نصب می شود، دو گروه به Directory Active اضافه می شود. اگر یوزری در گروه Allow قرار بگیرد، پسوردش در سمت RODC Cache می شود. اگر یوزری در گروه Denied قرار بگیرد، پسوردش در سمت RODC Cache نمی شود. علت استفاده از این گروه ها این است که اگر قرار باشد تمام درخواستهای مربوط به Authentication به سمت DC مرکزی ارسال شود، پس انگار در سایت B هیچ DC ای وجود ندارد و در صورت قطعی ارتباط خط WAN دچار مشکل می شویم.** 

**در اینحالت RODC در پشت صحنه، هر از چند گاهی به DC مرکزی مراجعه و پسوردهای یوزرهای موجود در گروه Allow را می پرسد و Cache میکند. با این توضیحات اگر DC دزدیده شود، پسوردهای مربوط به یوزرهای کم اهمیت از دست میرود که از لحاظ امنیتی مشکل زیادی ایجاد نمی کند.**

#### **علت استفاده از RODC**

**اطالعات مربوط به Primary DC به تمام DC های Additional ارسال میشود و اگر Database مربوط به Additional DC دزدیده شود، باعث لو رفتن یوزر و پسوردهای موجود در Active Directory میشود که از لحاظ امنیتی اصال مناسب نیست. پس به سمت ایجاد RODC در سایتهای مرتبط با دفتر مرکزی میرویم.**

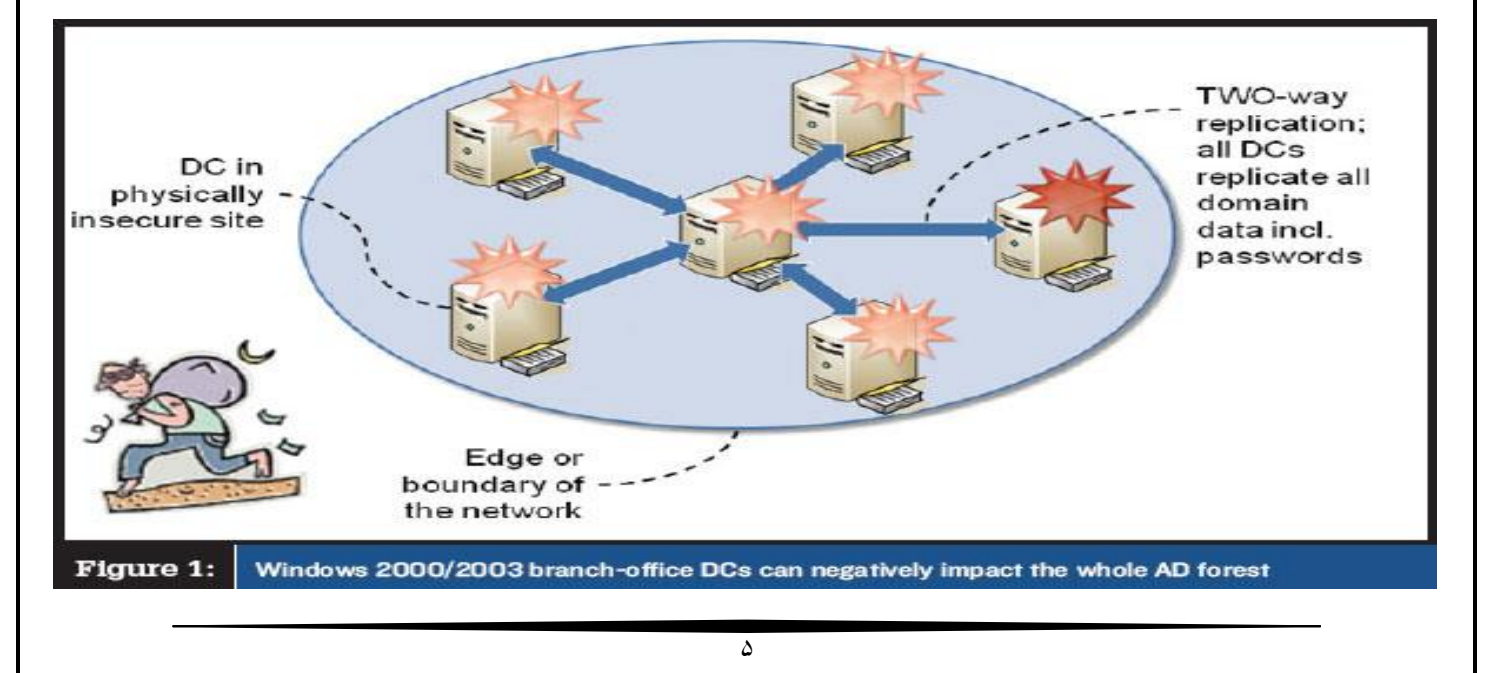

 **حتما در خصوص RODC مطالعاتی داشته اید و ممکن است هر کس از شما سئوال بکند بگویید که فقط Domain Controller یا Read Only Domain Controller های کلمه مخفف RODC خواندنی است و معموال این برداشت می شود که این یک کپی کامل ولی خواندنی از پایگاه داده اکتیودایرکتوری شما است که در سایت های مختلف شبکه خودتان قرار می دهید. طبیعتا زمانیکه صحبت از RODC می شود شما از آن در شعبه ها یا نمایندگی های شرکت یا سازمان خود می خواهید استفاده کنید تا کاربران آن شبکه بتوانند به راحتی به سیستم ها و سرویس های مورد نیاز شبکه Login کنند. اما آیا تا به حال به این موضوع فکر کرده اید که چه فرآیندی بر روی RODC انجام می شود که باعث احراز هویت شدن یا Authenticate شدن کاربران می شود ؟ این خیلی مهم است که در زمان استفاده از RODC درست متوجه بشویم که Authentication چگونه انجام می شود.**

**اول از همه یک نکته را در نظر داشته باشید که در RODC هیچ پسوردی بصورت پیشفرض ذخیره نشده است و به همین خاطر نباید نگران به سرقت رفتن اطالعات موجود در آن باشید ، البته این یک فرضیه است. قبل از هرگونه توضیحی این موضوع را هم فراموش نکنید که تمام نیاز کاربران شما در شعبه ها و نمایندگی های شما فقط Login کردن داخل سیستم نیست و شما باید بدانید که احراز هویت توسط پروتکل Kerberos انجام می شود که پروتکل احراز هویت پیشفرض اکتیودایرکتوری است. در دنیای Kerberos چند قانون اصلی وجود دارد ، مهمترین قانون در Kerberos این است که اگر شما Ticket احراز هویت نداشته باشید ، بنابراین احراز هویت هم نمی شوید و دسترسی ها برای شما باز نخواهند شد.شما از Kerberos برای همه سرویس های دامین استفاده می کنید ، برای انجام برخی کارها حتی کامپیوترها نیز در اکتیودایرکتوریبایستی احراز هویت شوند چه برسد به کاربران ، بنابراین بسیار ضروری و الزامی است که شما سیستم احراز هویتی خودتان را که در دفتر مرکزی دارید در شعبه ها و نمایندگی ها هم داشته باشید و از همه مهمتر شما باید سیستمی داشته باشید که حتی در صورت از بین رفتن لینک و ارتباط بین دفتر اصلی و شعبه یا نمایندگی ، همچنان بتواند احراز هویت کاربران را نیز انجام بدهد.** **طبیعی است که شما هیچوقت ریسک قرار دادن کل Controller Domain خودتان به عنوان یک DC خواندنی نوشتنی در شعبه ای که بعضا کارشناس فنی هم ندارد را انجام نمی دهد. در اینجاست که شما از مکانیزمی باید استفاده کنید که ضمن اینکه احراز هویت را بتواند بصورت Offline و از طریق نام کاربری و رمز عبور Cache شده انجام دهد بتواند ریسک امنیتی شما را نیز به حداقل برساند. شما در چنین مواردی از RODC استفاده می کنید.** 

**احراز هویت ماشین ها و کاربران در RODC چگونه انجام می شود ؟**

**مکانیزم احراز هویت ماشین ها و کاربران در اکتیودایرکتوری تا حدود زیادی شبیه به هم و یکسان است. کالینت ها از طریق DNS سرور و فرآیند Locator DC متوجه می شود که که سرور RODC ای که در همان سایت وجود دارد عملیات احراز هویت را باید انجام دهد و در اصطالح فنی تر Locator DC تشخیصمی دهد که RODC وظیفه Authentication Authoritative را بر عهده دارد. همانطور که در تصویر زیر مشاهده می کنید در اولین گام کالینت درخواست احراز هویت خودش را به سمت سرور RODC ارسال می کند. در گام دوم سرور RODC به پایگاه داده خود که فایلی به نام DIT.NTDS است نگاه می کند تا ببیند آیا نام کاربری و رمز عبور کالینت مورد نظر را بصورت ذخیره شده در پایگاه داده موجود دارد یا خیر ؟ با توجه به اینکه اطالعات احراز هویت این کالینت در پایگاه داده فعلی RODC قرار ندارد بنابراین RODC گام سوم را شروع می کند. در مرحله سوم RODC درخواست احراز هویت کالینت را از طریق لینک شبکه WAN به سمت سرور DC اصلی هدایت می کند و طبیعتا می داند که در آنجا باید اطالعات در پایگاه داده وجود داشته باشد. در گام چهارم RWDC ما از پایگاه داده خود اطالعات مربوط به احراز هویت را بررسی می کند و با توجه به اینکه در این قسمت اطالعات در پایگاه داده وجود دارد در گام پنجم پاسخ را به سمت سرور RODC هدایت می کند که حاکی از صحت اطالعات درخواستی احراز هویت می باشد. در گام ششم که مرحله بعدی است درخواست کالینت سرویس دهی شده است و کالینت می تواند در فایل سرور احراز هویت و Login کند اما طبیعتا از این موضوع خوشحال نیست که چرا خودش احراز هویت را انجام نداده است . برای اینکه مجددا شرمنده کالینت ها نشود اینبار اطالعات احراز هویتی کالینت که کامپیوتر یا کاربر است در پایگاه داده RODC**

**بصورت Cache شده نگهداریمی شود تا در درخواست های احراز هویت بعدی کالینت به جای سئوال کردن از سرور RWDC از اطالعات خودش برای احراز هویت استفاده کند. برای اینکار ابتدا RWDC بررسی می کند که آیا Policy Replication Password خودش قابلیت Cache کردن پسوردها به RODC را داده است یا خیر ، اگر این اجازه داده شده بود ، اطالعات احراز هویت آن کاربر در پایگاه داده RODC از این به بعد وجود خواهد داشت.**

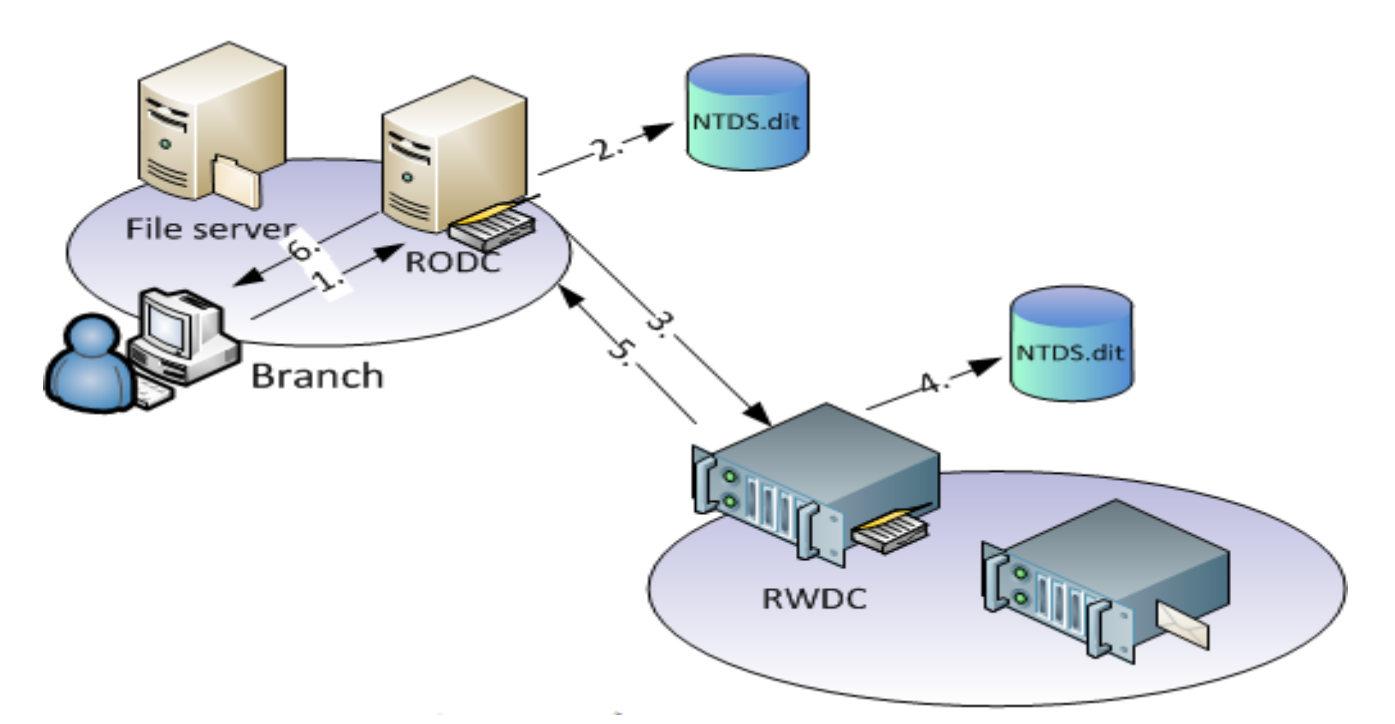

**RODC چگونه کار می کند؟**

**خوب تا اینجای کار اگر مجددا کاربر یا کامپیوتر ما درخواست احراز هویت را به سمت RODC بفرستد ، فرآیند احراز هویت حتی با قطع شدن ارتباط شبکه WAN نیز انجام می شود و کاربر قادر به Login خواهد بود. اگر فرآیند Replication Password ای که عنوان کردیم در مرحله قبل انجام نمی شد RODC در صورت بروز مشکل برای لینک شبکه WAN دیگر قادر به احراز هویت نبود و درخواست کالینت ما بی نتیجه می ماند. در مرحله بعدیمی خواهیم در خصوص فرآیند دریافت Ticket و همچنین چگونگی دسترسی به سرویس مورد نظر صحبت کنیم.**

**مایکروسافت با RODC یک قابلیت دیگر جدید به ویندوز سرور 2۰۰۲ و یا بهتر بگویم به دومین کنترولر )DC )اضافه کرد. اساس انجام این کار توسط مایکروسافت به خاطر نداشتن یا نبودن امنیت در مکانهایی خارج از دفتر مرکزی بود تا دومین کنترولرها بهتر محافظت شوند. همانطور که میدانیم در اینگونه مکانها امنیت فیزیکی یا خیلی کم است و یا اصال نیست، همچنین در این مکانها کسانی که دارای دانش فنی کافی باشند، وجود ندارند و اصوال تعدادی یوزر )User )هستند که در حال انجام کار روزانه خود و استفاده از یک خط اینترنت یا WAN می باشند. پس مشاهده میکنیم که این دومین کنترولرها به مانند دومین کنترولرهای واقع در دفتر مرکزی یا سنترال از امنییتهای فیزیکی و دانش فنی برخوردار نیستند .**

**تا قبل از ویندوز سرور 2۰۰۲ به خاطر این مشکالت گفته شده تا حد امکان تالش می شد که در این مکانها دومین کنترولر وجود نداشته باشد و به همین علت یوزرها برای عملیات Authentication از خط WAN که به دومین کنترولر سنترال متصل بود استفاده میکردند و در صورتی که برای این خط WAN مشکلی پیش میامد یوزرها نمی توانستند عمل Authentication انجام داده و به دومین وارد شوند )Logon )و نهایت میتوانستند از قابلیت )credentials cached )استفاده کرده و به صورت لوکال وارد شوند )Logon )که آن هم مشکلی را حل نمیکرد، زیرا به منابعی که در دومین به اشتراک گذاشته شده )Resource Shared )بود دیگر دسترسی نداشتند. دقیقا به همین علت مایکروسافت RODC را وارد صحنه کرد .**

**ویژگیهای یک دومین کنترولر RODC**

**یک RODC دارای یک کپی یا المثنی از بانک اطالعتی اکتیو دایرکتوری )DIT.NTDS )است )همه اشیاء Objects و خواص Attributes)، که همانند آن بر روی یک دومین کنترولر معمولی موجود است. تنها چیزی که در مقایسه بین این دو دومین کنترولر فرق می کند این است که اجازه ندارد این بانک اطالعتی اکتیو دایرکتوری )DIT.NTDS )را تغییر دهد و فقط اجازه خواندن آن را دارد و تمام تغییرات را دومین کنترولر معمولی از طریق عملیات Replication بر روی آن اعمال میکند .**

**این قابلیت وجود دارد که روی RODC سرور DNS اینستال شود، ولی باز هم فقط اجازه خواندن دارد. میتواند در خود همه نرم افزارهای پارتیشن دایرکتوری Partitions Directory Application به مانند Zones DNS Domain یا Zones DNS Forest داشته باشد. کامپیوترها می توانند از آن برای پیدا کردن اسم )Resolution Name )استفاده کنند و یوزرهایی که در آن مکان هستند می توانند به صورت نرمال Logon کنند. اما اجازه ندارد که اسامی را به روز رسانی کند )Updates Name )یا اینکه رکورد جدید NS ایجاد کند )منظور خودش به صورت مستقل(.**

**بر روی یک RODC میتوان مشخص کرد که کدام اکانت یوزر، کامپیوتر یا سرویس اجازه ذخیره شدن یا نشدن دارد )caching credential).به صورت استاندارد اکانتهای ادمینها به مانند Domain Administrator در RODC ذخیره نمی شوند. دو گروه دومین امنیت محلی ) Local Domain و Denied RODC Password Replication Group یکی که دارد وجود( Security Groups دیگری Group Replication Password RODC Allowed می باشد که برای مدیریت ذخیره سازی اکانتها می باشند. شما همچنین می توانید از گروههایی که خودتان ساختید استفاده کنید. اگر یک یوزر همزمان در هر دو گروه باشد، گروه Group Replication Password RODC Denied حق تقدم دارد. اگر اکانت یک یوزر فقط یکبار ذخیره شود، بار دیگر آن یوزر می تواند حتی با وجود نداشتن ارتباط با دومین کنترولر سنترال Logon کند بدون نیاز به خط .WAN در صورتی که RODC دزدیده شود، فقط در آن اکانتهای ذخیره شده می باشد و اگر اکانت کامپیوتر RODC را از اکتیو دایرکتوری پاک کنیم، به صورت اتوماتیک تمام اکانتهایی که در ذخیره شده بود، ریست )Reset )می شوند تا پسوردهای دزدیده شده غیر قابل استفاده باشند .**

**عملیات Replication فقط به صورت یک طرفه )Way-One )است. چون RODC اجازه هیچ تغییری به صورت مستقل ندارد بنا بر این دومین کنترولرهای معمولی, احتیاجی به گرفتن اطالعات در عملیات Replication از RODC ندارند. عملیاتReplication فقط به صورت ورودی )Inbound )هستند و نه به صورت خروجی )Outbound )، به همین علت سرورهای Bridgehead کمتر می شوند .** **میتوان یک یوزر دومین یا گروه دومین )Group or User Domain )را به صورت ادمین برایRODC ایجاد کرد, توسط قابلیت.Delegation در این صورت آن یوزر یا گروه به صورت ادمین لوکال می شوند بدون اینکه مانند ادمینهای دومین اجازه دسترسیهای گوناگون به دومین کنترولهای دیگر یا دومین را داشته باشند. به طور مثال آنها میتوانند Update ها یا Driver ها را اینستال کنند .**

**به صورت پیش فرض )Default )در یک RODC اطالعات اکانت یوزر یا کامپیوتر ذخیره نمی شود، به غیر از اکانت کامپیوتر خودش و یک اکانت ویژه krbtgt برای خود RODC. RODC یک مرکز توزیع کلید )KDC – Center Distribution Key )در اکتیو دایرکتوری در آن محل یا سایت )Site )است .RODC از اکانت برای رمزنگاری )encrypted )اعطای بلیط )TGT – tickets granting-ticket ) استفاده میکند و این در مقایسه با یک دومین کنترولر معمولی فرق میکند.**

**این رفتاری که RODC در عملیات Replication یک کپی کامل از Schema دریافت میکند در بعضی از شرایط ممکن است مطلوب نباشد. به طور مثال ممکن است که از یک برنامه استفاده شود که اطالعات مهمی را در اکتیو دایرکتوری ذخیرهمیکند و ما نمیخواهیم که ایناطالعات در RODC باشد.برای همین RODC یک انتخاب را عرضه میکند و نامشROPAS – set attribute partial only-Read می باشد که همچنین به نام )ROFAS – set attribute filtered RODC )نیز معروف است. این فانکشن اجازه میدهد که که مشخص کنیم کدام خواص ) attributes )متفاوت به RODC در عملیات Replication ارسال شوند.اگر بخواهیم از این قابلیت ذکر شده استفاده کنیم، باید توجه کنیم که سطح در حال کار جنگل یا کل ساختار )level functional forest )باید روی 2003 Server Windows یا باالتر باشد .**

> **RODC را میتوان در محل مورد نظر با این نسخه های ویندوز استفاده کرد: الف- دومین کنترولر 22۰۰2/2۰۰2Rدر همان دومین یا در دومین دیگر ب- دومین کنترولر22۰۰۲/2۰۰۲R در همان دومین یا در دومین دیگر پ- RODC دومین کنترولر 22۰۰۲/2۰۰۲R در همان دومین یا در دومین دیگر**

**برای این که بتوان از RODC استفاده کرد، خواص ) attributes )زیر به ویندوز 2۰۰۲ اضافه می شود**

**ms-DS-Reveal-OnDemand-group**

**ms-DS-Never-reveal-group**

**ms-DS-Revealed-list**

**ms-DS-AuthenticatedTo-account list**

**چه محدودیتهایی در یک RODC وجود دارد**

**به علت این که یک RODC فقط میتواند دیتابیس اکتیو دایرکتوری را بخواند، نمیتواند در خود FSMO ها را داشته باشد. به همین منظور برای داشتن FSMO باید دومین کنترولر بتواند روی دیتابیس اکتیو دایرکتوری تغییر ایجاد کند یا بنویسد .**

**یک RODC نمیتواند سرور Bridgehead باشد. یک سرور Bridgehead مسئولیت عملیات Replication را دارد. این سرور تمام تغییرات در سایت )Site )خود را جمع آوری میکند و با سرورهای Bridgehead دیگر سایتها مبادله میکند که خودش مستلزم عملیات Replication دو طرفه است. ولی همانطور که در باال فهمیدیم RODC دارای عملیات Replication یکطرفه است .**

**باید همیشه قبل از اینستال کردن اولین RODC یک دومین کنترولر22۰۰۲/2۰۰۲R در شبکه وجود داشته باشد .**

**RODC – ها نمیتوانند با هم عملیات Replication را انجام دهند.**

**سرور اکسچنج )Exchange )روی RODC ساپورت نمی شود .**

**اگر به هر علتی دومین کنترولر نرمال از از مدار خارج شود و دیگر نتوان آن را وارد کرد و فقط در شبکه RODC باقی مانده باشد، هیچ راهی وجود ندارد که RODC را به یک دومین کنترولر معمولی تبدیل کرد و باید کل دومین خود را از اول درست کنید .در جایی خواندم که گفته شده بود RODC را میتوان به عنوان پشتیبان دومین کنترولر استفاده کرد که این کامال اشتباه است و همانطور که خواندید، RODC نمیتواند پشتیبان باشد چون نمیتواند FSMO را داشته باشد و نمیتوان آن را تبدیل به دومین** **کنترولر معمولی کرد . پس همیشه اگر از RODC استفاده میکنید حداقل 2 دومین کنترولر معمولی داشته باشید و به صورت منظم از دومین کنترولرها بک آپ بگیرید.**

**آیا می توان چندین RODC را در یک سایت راه اندازی نمود؟ در صورت مثبت بودن پاسخ، مزایا و معایب انجام این کار چیست؟**

**در خصوص این سناریو می بایست خدمت عالقمندان عرض کنم که بله، می توان هر تعداد که مایل باشیم در سایت مورد نظر خود RODC راه اندازی کنیم. از مزایای انجام این کار آنست که اگر یکی از RODC ها از دور خارج شود، RODC دیگر می تواند پاسخگوی درخواست کالینت ها باشد ) Fault Tolerance). اما این سناریو معایبی هم دارد که با دانستن آن ممکن است قبل از پیاده سازی این سناریو، کمی بیشتر فکر کنید.**

**به طور کلی یکی از سناریوهای مفید جهت راه اندازی دامین کنترلرهایی از نوع RODC، استفاده از آنها در Office Branch ها می باشد. معموال Office Branch ها با سایت های مرکزی، از ارتباط مناسبی برخوردار نبوده و به عبارت دیگر ارتباط میان آنها با سایت مرکزی reliable نمی باشد. در این حالت بکارگیری از چندین RODC در یک سایت )فرض بر آنست که در سایت مورد نظر، دامین کنترلری از نوع Writable وجود ندارد(، باعث باال رفتن قابل توجه ترافیک خواهد شد. به مثال زیر توجه کنید: فرض کنید که شبکه سازمان شما از دو سایت به نام های 1Site و 2Site تشکل شده است. 2Site شامل تنها دو RODC به نام های 1RODC و 2RODC می باشد. در 2Site قرار است کاربری به نام A User با استفاده از یک لپتاپ به نام A Laptop به دامین الگین نماید. همچنین فرض کنید که تنظیمات مرتبط با Policy Replication Password به گونه ای پیکربندی شده است که با اولین الگین A User از طریق A Laptop، اطالعات مرتبط با عملیات احراز هویت آنها در هر دو RODC موجود cache گردد. حال با داشتن این مفروضات می خواهیم بدانیم که عملیات الگین کاربر مورد نظر چه تاثیرات منفی بر روی لینک میان 1Site و 2Site خواهد داشت ، همانطور که می دانید، عملیات الگین به دامین، ابتدا از A Laptop آغاز شده و در نهایت به کاربر A User ختم می گردد. با توجه به این مطلب و در نظر گرفتن مفروضات فوق، رخدادهای زیر به وقوع می پیوندد:** **.1 A Laptop درخواستی مبنی بر آغاز عملیات احراز هویت را به سوی 1RODC گسیل می دارد.**

**.2 بدان علت که هنوز 1RODC اطالعات مرتبط با عملیات احراز هویت A Laptop را در خود ذخیره ننموده است، این درخواست از سوی A Laptop به سوی یک دامین کنترلر از نوع writable که در 1Site واقع شده است، از طریق 1RODC ارسال می گردد.**

**.2 دامین کنترلر مورد نظر در 1Site، عملیات احراز هویت کالینت مذکور را به انجام رسانیدهو نتیجه این عملیات را به سوی 1RODC ارسال می نماید.**

**.4 در این مرحله، پاسخ دریافت شده از سوی دامین کنترلر مورد نظر، توسط 1RODC به سوی کالینت مورد نظر ارسال می گردد. سپس 1RODC در خواستی به سوی دامین کنترلر مورد نظر به منظور مجوز ذخیره سازی اطالعات مرتبط با عملیات احراز هویت کالینت را، ارسال می کند.**

**.5 دامین کنترلر مورد نظر، تنظیمات انجام گرفته در Policy Replication Password را مورد بررسی قرار داده و در نهایت، اطالعات مرتبط با احراز هویت کالینت مورد نظر را به سوی 1RODC ارسال می نماید تا بدین ترتیب 1RODC بتواند این اطالعات را در خود ذخیره نماید.**

**.6 حال اگر کالینت مذکور ریاستارت گردد، هیچ تظمینی وجود ندارد که به منظور احراز هویت دوباره به سراغ 1RODC رود. اگر چنانچه جهت انجام عملیات احراز هویت به سراغ 2RODC رود، مراحل فوق مجددا برای 2RODC تکرار می گردد.**

**با توجه به سناریوی فوق، می توان براحتی فهمید که همواره وجود دو یا چند RODC در یک سایت مفید واقع نخواهد شد.**

**نصب یک RODC :**

**برای نصب یک RODC مراحل زیر را طی کنید:**

**.1 اطمینان پیدا کنید که Level Functional Forest حداقل 2003 Server Windows است.** 

**.2 اگر در سراسر جنگل دامین کنترلری ویندوز سرور 2۰۰2 دارد rodcprep/ adprep را اجرا کنید.**

**.2 اطمینان پیدا کنید حداقل یک DC ویندوز سرور 2۰۰۲ دارد.**

**.4 نصب RODC**

**اگر یک Forest موجود را به روز رسانی می کنید تا شامل دامین کنترلر های ویندوز سرور 2۰۰۲ باشد و قصد نصب RODC را دارید باید دستور rodcprep/ adprep را اجرا کنید. این دستور باعث می شود تا مجوز های الزم جهت Replicate شدن Partition Application مربوط به DNS با RODC را ایجاد می کند.**

**اگر تمامی دامین کنترلرها ویندوز سرور 2۰۰۲ دارند نیازی به اجرای این دستور نیست. فایل ها مربوطه در دی وی دی ویندوز سرور 2۰۰۲ در پوشه Sources در پوشه Adprep قرار دارد و این پوشه را در دامین کنترلری که رول Master Schema را دارد کپی کنید و در CMD به محلی که فایل ها را کپی کرده اید بروید و سپس دستور را اجرا کنید. توجه داشته باشید که برای اجرای این دستور باید مجوز های مدیریتی الزم را داشته باشید در واقع باید عضو گروه Admins Enterprise باشید چرا که قرار است Schema تغییر کند.**

**حداقل باید یک DC با ویندوز سرور 2۰۰۲ وجود داشته باشد )در دامین( به صورت ایدهآل این دامین کنترلر باید در نزدیک ترین سایت با به عبارت دیگر با کوتاه ترین لینک از محل قرار گیری RODC باشد. اگر می خواهید که RODC به عنوان Server DNS نیز عمل کند باید دامین کنترلر ویندوز سرور 2۰۰۲ نیز شامل Zone های مربوطه باشد. نصب RODC مشابه نصب Domain Additional Controller است با این تفاوت که در انجام مراحل ویزارد باید چک باکس Domain Only-Read Controller را چک بزنید.**

#### **Installing From Media (IFM) – Active Directory**

**بیایید سناریوی زیر را فرض کنیم.**

**ما یک دفتر مرکزی شرکت و شعبه آن را داریم .در شعبه ، قصد داریم یک Controller Domain جدید را نصب کنیم. ارتباط بین دو نقطه کند است .پرونده (dit.ntds (Directory Active از حجم بسیاری تشکیل شده است. اگر از روش نصب کالسیک [Controller](https://www.dtonias.com/add-another-domain-controller-active-directory/) Domain در Active [Directory](https://www.dtonias.com/add-another-domain-controller-active-directory/)پیروی کنید ، می توانید تصور کنید چند ساعت یا چند روز زمان الزم است تا همگام سازی کامل DC جدید به پایان برسد.**

**به همین دلیل ، مایکروسافت ما را قادر می سازد با استفاده از روش Media From Install DC) IFM (به حل این مشکل بپردازیم. بنابراین ، ما می توانیم زمان الزم برای تکمیل فرایند را به میزان قابل توجهی کاهش دهیم. در واقع ، آنچه ما انجام می دهیم ایجاد یک پرونده با داده های Directory Active، چیزی مانند بک آپ ، از یک DC موجود و سپس وارد کردن آن به DC جدید شعبه است .بنابراین ، فقط زمان مورد نیاز برای هماهنگی تغییرات بین بک آپ و زمان ریستور نهایی آن با DC جدید است.**

**قبل از شروع روش نصب از روش )IFM )، باید موارد اساسی را بدانید.**

- **.1 بدیهی است که روش IFM نمی تواند برای اولین DC یک Froot مورد استفاده قرار گیرد فقط برای اضافه کردن یک DC اضافی مورد استفاده قرار می گیرد.**
	- **.2 اطالعات یا Media باید توسط یک DC از همان دامنه AD ایجاد شود.**
- **.2 اگر DC جدید سرور )GC )باشد ، باید اطالعات یا Media توسط یک DC ایجاد شود که یک سرور GC نیز باشد.**
- **.4 اگر DC جدید سرور DNS باشد ، اطالعات یا Media باید توسط یک DC با نقش DNS نصب شده ایجاد شود.**
- **.5 اگر RODC را مستقر می کنید ، می توانید اطالعات یا Media را از طریق یک DC قابل نوشتار یا RODC موجود ایجاد کنید.**

**.6 روش IFM یک پایگاه داده موقت در پوشه٪ TMP٪ ایجاد می کند ، بنابراین مطمئن شوید که فضای کافی در محل پوشه وجود دارد.**

**با استفاده از ویندوز سرور 2۰16 و ابزار exe.NTDSUtil ، می توانید دو نوع اطالعات یا Media Windows برای RODC یا Full (writable) Domain Controller .کنید ایجاد را 2R 2008 Server دو گزینه دیگر وجود دارد ، DC Full با SYSVOL و RODC با SYSVOL. که در انتهای همین بحث به آن می پردازیم.**

**باتوجه به اینکه در کالس به نصب Directory Active با استفاده از روش From Install (IFM (Media در ویندوز سرور 2۰16 میپردازیم در این مقاله به استفاده از این روش در ویندوز سرور 2۰۰۲ مراجعه کوتاهی انجام می دهیم.** 

### **نصب (IFM (Media From Installing در ویندوز سرور 2۰۰۲**

**فرض کنید که در شبکه سازمان خود، سرویس Directory Active را بر روی یک دامین کنترلر راه اندازی نموده اید. حال بنا بر دالیلی می خواهید این سرویس را بر روی دامین کنترلر دیگری در حالت Controller Domain Additionalراه اندازی کنید. در این سناریو فرض بر آنست که دامین کنترلر دوم در مکانی دور از دامین کنترلر اول قرار گرفته و پهنای باند ارتباط میان آنها بسیار محدود بوده و یا از ثبات مورد نظر برخوردار نمی باشد. همچنین فرض کنید که پایگاه داده مربوط به سرویس Directory Activeدارای حجم قابل توجهی بوده و شما پالیسی های متعددی جهت مدیریت سیستم های موجود در سازمان وجوددارد را ایجاد نموده اید.**

**به صورت پیش فرض هنگامی که شما یک Controller Domain Additional ایجاد می نمایید، در عملیات نصب سرویس Directory Active بر روی آن، اطالعات موجود در پایگاه داده مربوط به سرویس Directory Active موجود در دامین کنترلر اول به صورت خودکار به این دامین کنترلر انتقال می یابد. حال اگر پهنای باند میان این دو دامین کنترلر محدود باشد و یا از ثبات کافی برخوردار نباشد، ممکن است عملیات انتقال اطالعات با مشکل دچار شده و در نهایت عملیات راه اندازی Controller Domain Additionalبا مشکل مواجه گردد.**

**با توجه به سناریوی فوق چگونه می توان Controller Domain Additional مورد نظر را با موفقیت راه اندازی نمود؟ خوشبختانه 2R 2008 Server Windows دارای قابلیتیست که به واسطه** 

**آن می توان اطالعات مرتبط با سرویس Directory Active را در دامین کنترلر اول استخراج نموده و سپس آن را به سروری که قرار است نقش Controller Domain Additional را ایفا نماید، انتقال دهیم. سپس سرویس Directory Active را بر روی سرور مورد نظر بر اساس اطالعات انتقال یافته راه اندازی نماییم.**

**نکته :قابلیت فوق اولین بار در 2003 Server Windows از سوی مایکروسافت معرفی شده است. جهت انجام این سناریو ابتدا می بایست اطالعات مرتبط با سرویس Directory Active را از دامین کنترلر اول استخراج نماییم. بدین منظور می بایست از ابزار ntdsutil به همراه سوئیچ ifm استفاده کنیم. به شکل زیر نگاه کنید:**

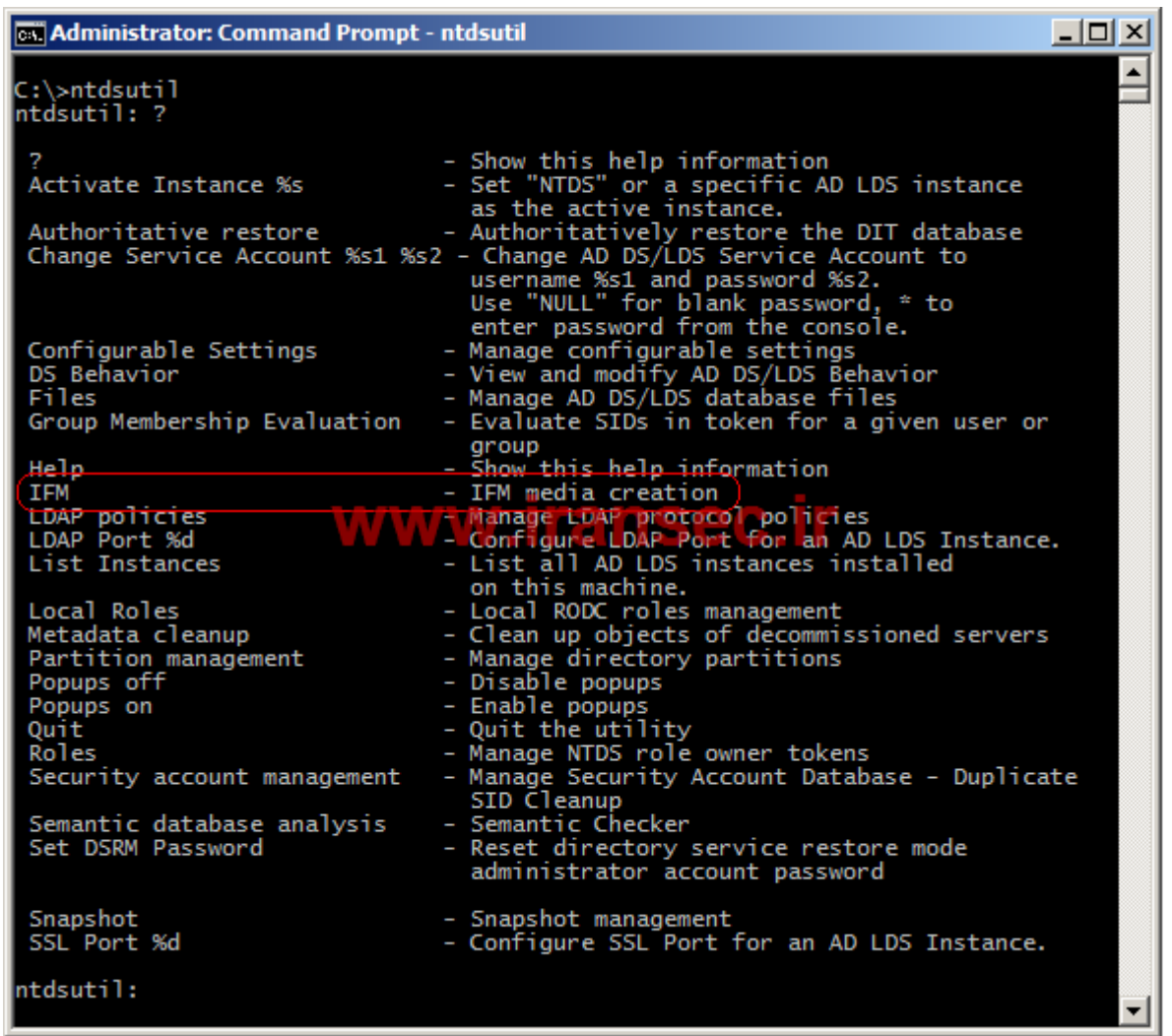

**نکته :ابزار ntdsutil می تواند در چهار حالت اقدام به استخراج اطالعات مرتبط با سرویس Active Directoryنماید. به شکل زیر نگاه کنید:**

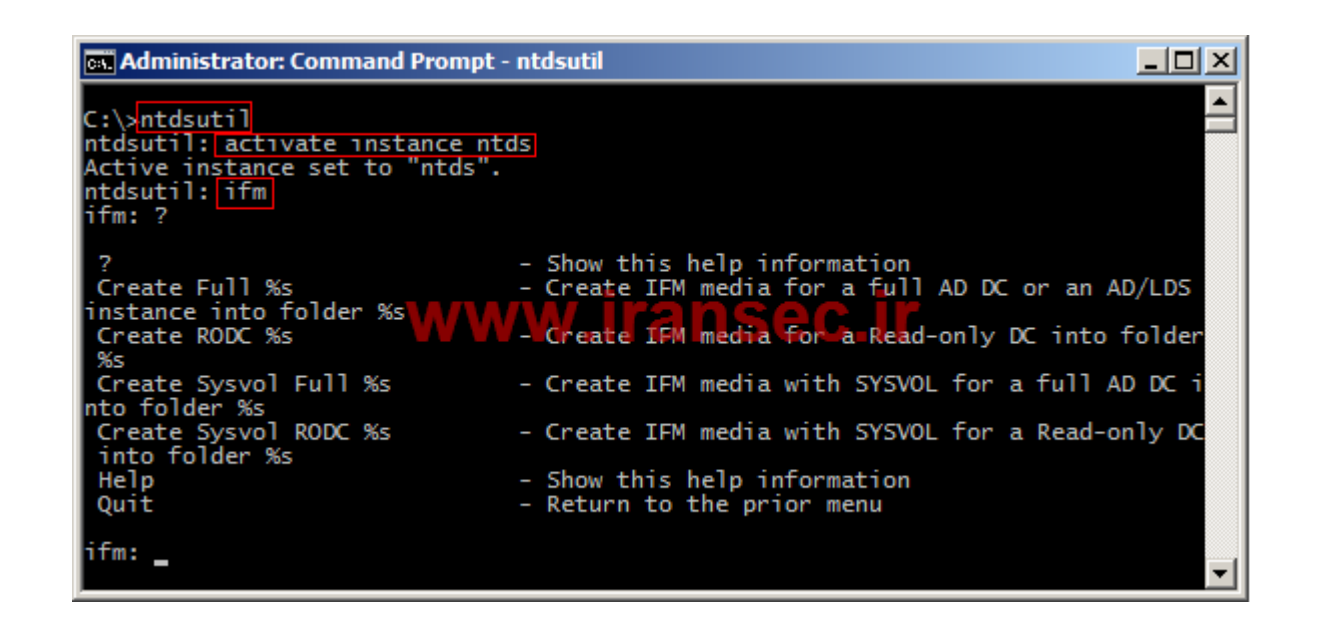

**این چهار حالت عبارتند از:**

**Controller Domain Full : از این روش زمانی استفاده کنید که می خواهید تمامی اطالعات مرتبط با سرویس Directory Active بدون در نظر گرفتن اطالعات موجود در فولدرSYSVOL ، را استخراج کنید. بدین منظور می بایست از دستور full create استفاده شود. نکته : در صورت استفاده از این روش، بعد از نصب سرویس Directory Active بر روی Controller Domain Additional می بایست اطالعات موجود در فولدر SYSVOL از دامین کنترلر اول به دامین کنترلر مذکور انتقال یابد. اگر چنانچه پالیسی های زیادی را جهت مدیریت کالینت های موجود در سازمان خود ایجاد نموده اید، این عملیات ممکن است با در نظر گرفتن پهنای باند محدود و ناثبات، با مشکل مواجه شده و یا مدت زمانی طوالنی به خود اختصاص دهد.**

**SYSVOL with controller domain Full: از این روش زمانی استفاده کنید که می خواهید تمامی اطالعات مرتبط با سرویس Directory Active را به همراه محتویات فولدر SYSVOL استخراج نمایید. بدین منظور می بایست از دستور full sysvol create استفاده شود.**

**نکته :این روش تنها در 2R 2008 Server Windows امکان پذیر است.**

**RODC: از این روش زمانی استفاده کنید که می خواهید یک Controller Domain Additional در حالت RODC و یا Controller Domain Only-Read ایجاد کنید. در این روش اطالعات موجود در فولدر SYSVOL در نظر گرفته نمی شود. در این حالت می بایست از دستور create rodcاستفاده شود.**

**نکته 1 :اطالعات مورد نیاز جهت ایجاد یک Controller Domain Additional از نوع RODC با استفاده از این روش را می توان از روی یک Controller Domain Writable و یا یک RODC دیگر استخراج نمود.**

**نکته 2 :در صورت استفاده از این روش، بعد از نصب سرویس Directory Active بر روی Controller Domain Additionalمی بایست اطالعات موجود در فولدر SYSVOL از دامین کنترلر اول به دامین کنترلر مذکور انتقال یابد. اگر چنانچه پالیسی های زیادی را جهت مدیریت کالینت های موجود در سازمان خود ایجاد نموده اید، این عملیات ممکن است با در نظر گرفتن پهنای باند محدود و ناثبات، با مشکل مواجه شده و یا مدت زمانی طوالنی به خود اختصاص دهد. SYSVOL with RODC : تفاوت این روش با روش فوق در این است که در این روش اطالعات** 

**موجود در فولدر SYSVOL نیز در نظر گرفته می شود. بدین منظور می بایست از دستور create rodc sysvol استفاده کنید.**

**نکته :این روش تنها در 2R 2008 Server Windows امکان پذیر می باشد. در مثال زیر فرض بر آن شده است که می خواهیم یک Controller Domain Additional با استفاده از روش Full SYSVOL with controller domainایجاد نماییم. بدین منظور کافیست طبق شکل زیر عمل کنید:**

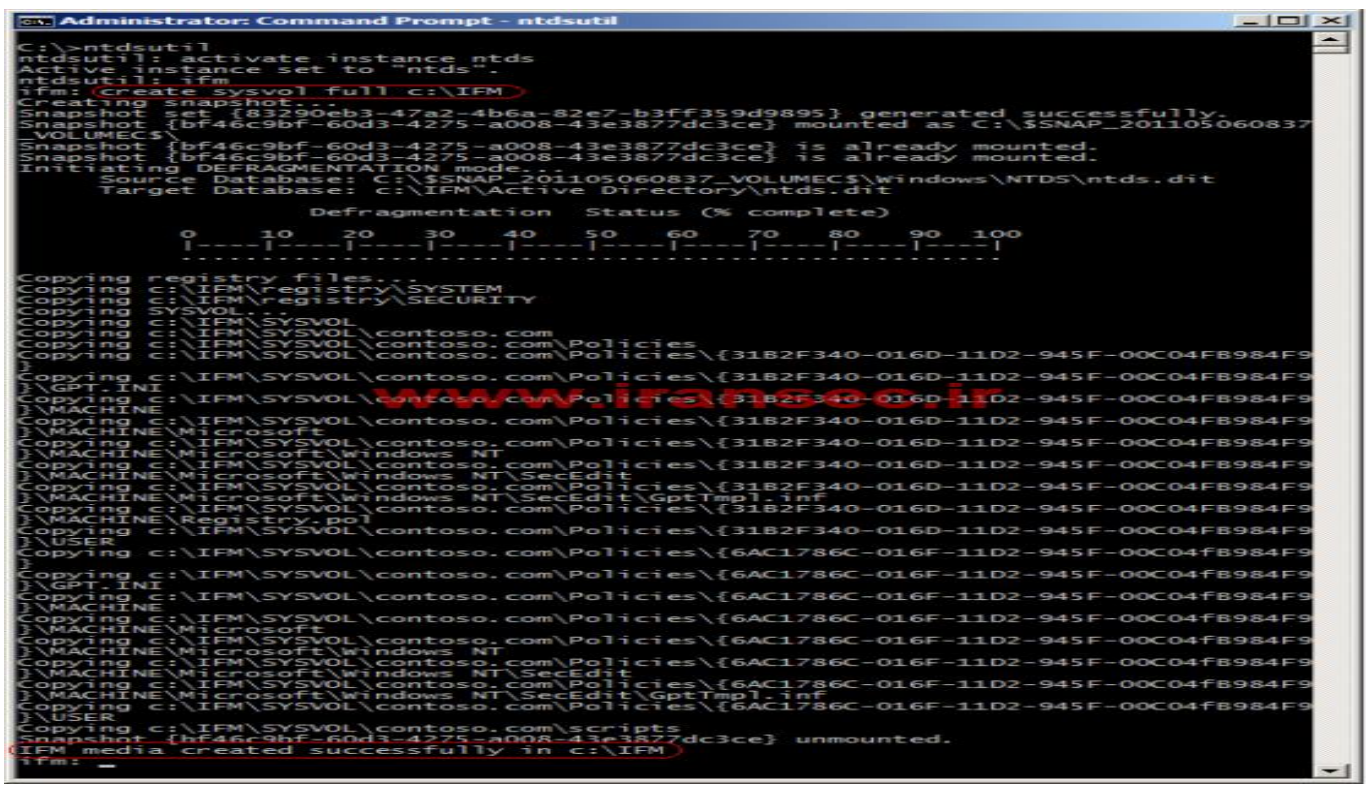

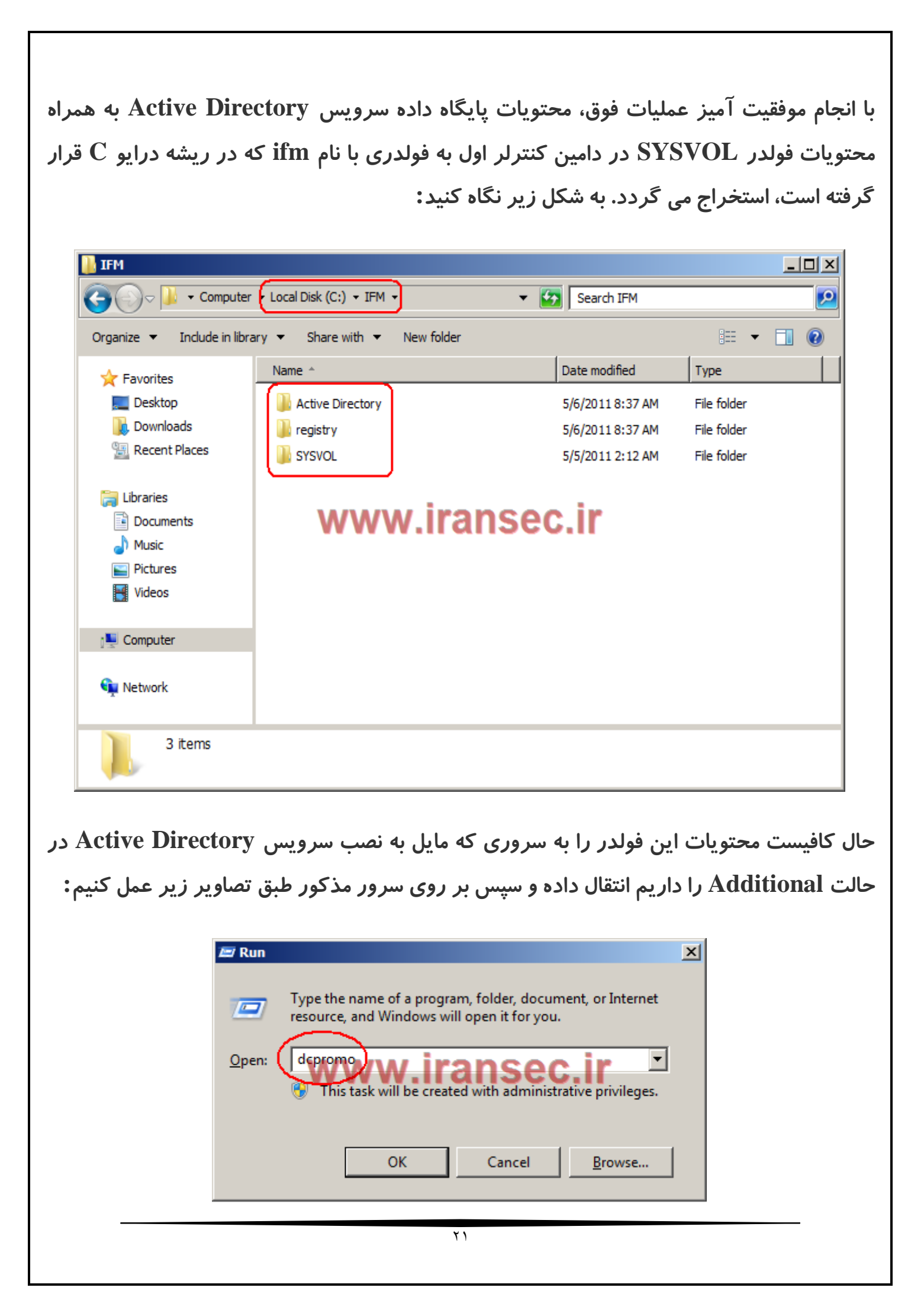

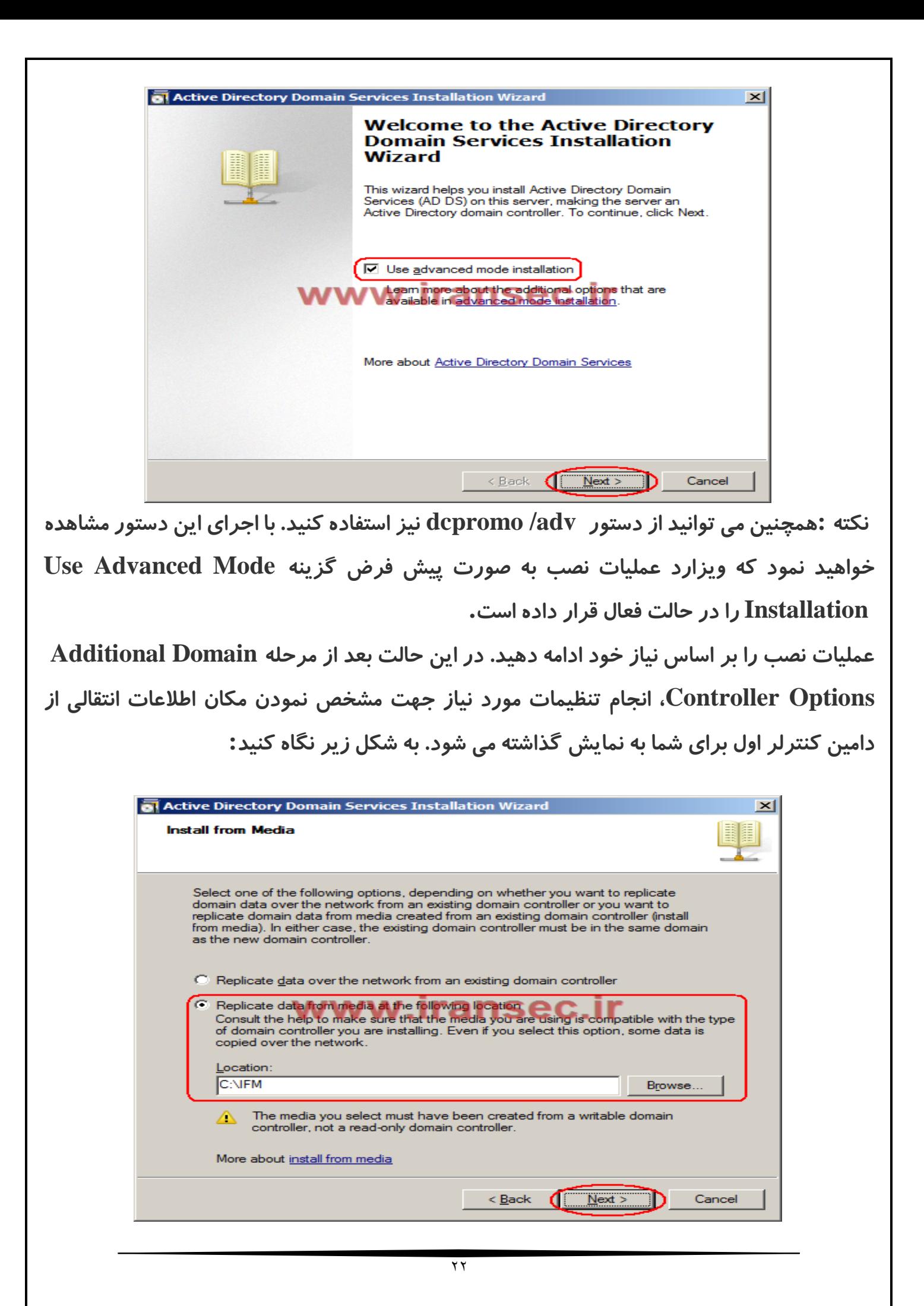

**بعد از انتخاب مسیر قرار گرفتن فولدر انتقالی از دامین کنترلر اول به دامین کنترلر مورد نظر، بر روی دگمه Next کلیک کرده و بدین ترتیب می توانید وارد تنظیمات مربوط به مرحله Domain Source Controller شوید. بر اساس نیاز خود یکی از گزینه های نمایش داده شده را انتخاب کرده و سپس بر روی دگمه Next کلیک کنید. به شکل زیر نگاه کنید:**

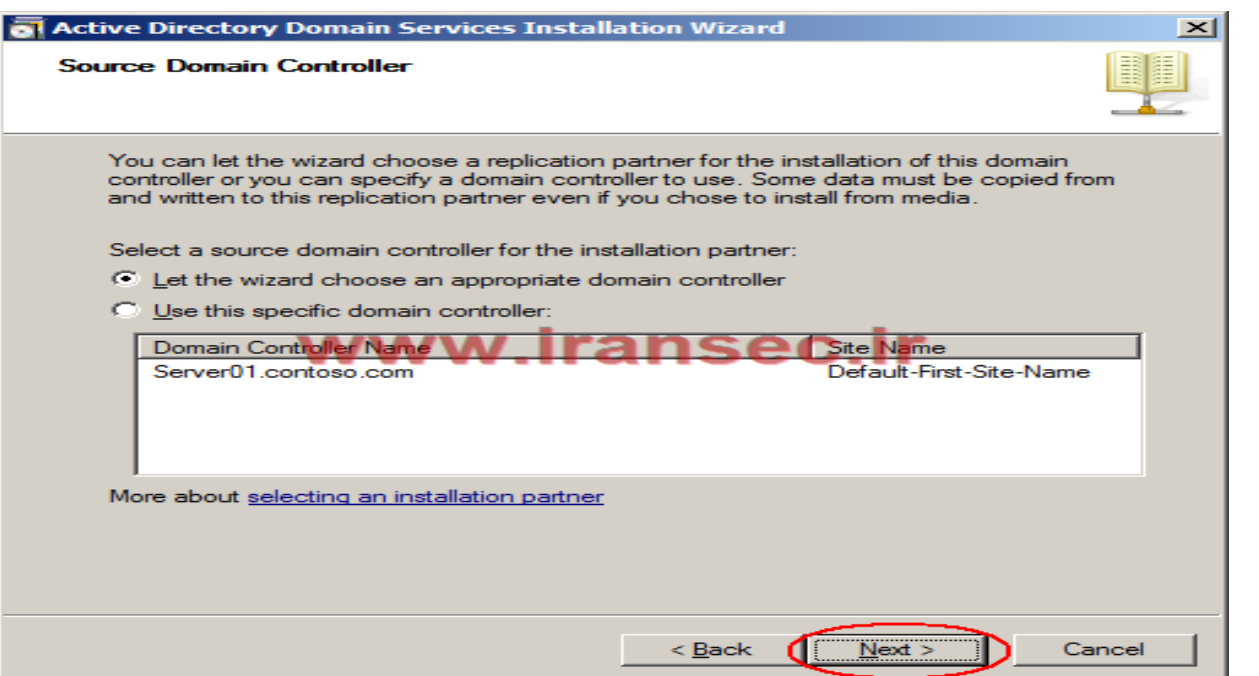

**در این مرحله عملیات نصب را با توجه به سیاست های سازمان خود به پایان برسانید. نکته 1 :با استفاده از روش فوق نمی توان به کلی عملیات replication اولیه را متوقف نمود. ممکن است از زمان اجرای ابزار ntdsutil تا زمان انتقال اطالعات استخراجی و سپس ایجاد یک Controller Domain Additional، تغییراتی در پایگاه داده سرویس Directory Active به وقوع پیوسته باشند که در این شرایط این تغییرات می بایست به دامین کنترلر مورد نظر با استفاده از عملیات replication انتقال یابند. با توجه به این مطلب می توان نتیجه گرفت که هر چه زمان ایجاد اطالعات استخراجی، انتقال آنها به دامین کنترلر مقصد و سپس نصب سرویس Directory Active زمان بیشتری به خود اختصاص دهد، شانس افزایش عملیات replication اولیه نیز افزایش می یابد. نکته 2 :استخراج اطالعات مرتبط با سرویس Directory Active تنها از یک Writable Controller Domainامکان پذیر است. این در حالیست که شما نمی توانید از یک RODC جهت استخراج اطالعات مورد نظر استفاده کنید. همچنین می توانید از اطالعات استخراج شده از یک در Additional Domain Controller یک ایجاد جهتWritable Domain Controller حالت های Writable و RODC از طریق روش فوق استفاده کنید.** **نکته 2 :نمی توان از اطالعات استخراجی جهت ایجاد یک Controller Domain Additional با سیستم عاملی متفاوت از دامین کنترلر اول، استفاده نمود. به عنوان مثال اگر چنانچه دامین کنترلر اول دارای سیستم عامل 2008 Server Windows باشد، نمی توان از اطالعات استخراجی از آن برای Windows Server 2008 R2 عامل سیستم با Additional Domain Controller یک ایجاد استفاده کرد.**

**نکته 4 32 :بیتی و یا 64 بیتی بودن دامین کنترلر مورد استفاده در انجام عملیات استخراج اطالعات تاثیری بر 22 بیتی و یا 64 بیتی بودن سیستم عامل Controller Domain Additional مورد نظر ندارد.**

**نکته 5 :فرض کنید که اطالعات مرتبط با سرویس Directory Active را از یک دامین کنترلر با سیستم عامل 2R 2008 Server Windows استخراج نموده اید. حال قبل از انتقال اطالعات استخراجی به سرور دوم و انجام عملیات نصب سرویسDirectory Active ، اقدام به فعال نمودن قابلیت Bin Recycle Directory Active بر روی سرور اول می نمایید. در این حالت می بایست توجه داشته باشید که اطالعات استخراجی دیگر فاقد ارزش بوده و نمی توان از آن برای ایجاد یک Controller Domain Additional استفاده کرد. در این حالت می بایست بار دیگر عملیات استخراج اطالعات مرتبط با سرویس Directory Active را به انجام برسانید.**

[باتشکر فراوان از توجه شما](#page-0-0) استاد عزیز